### **WinMail Help Index**

#### **BASICS**

What is WinMail? Starting WinMail Getting Started

#### **MENUS**

File menu User menu Aliases menu Help menu

#### **BUTTONS**

**Functionality** 

#### **SENDING MESSAGES**

Mail **Reply Forward** 

#### **CONFIGURATION**

System options User options

#### **OTHER INFORMATIONS**

Known problems **License** Limited Waranty WinMail distribution **Contact Credits** 

### **What is WinMail?**

WinMail is a mail reader that works with UUCP format mailbox files. It is fully compatible with UUPC/Extended package.   

You can organize your mailbox(es) by deleting messages, saving them to a file or another mailbox. You can also mail messages, reply to messages and forward messages.

You may configure multiples users with a different set of preferences for each of them using the User options.

### **Starting WinMail**

WinMail can be started in several ways.

1) The Run... command in the File Menu of the Program Manager and File Manager can be used to start the program.

2) If WinMail was been imported into the Program Manager then double clicking on the icon will start the program.

3) From the File Manager, double clicking on the WinMail entry will start the program.

4) From within WinCLI Pro (or other command line interface for Windows) changing the current directory to the one WinMail is stored in and typing "winmail" will start the program. Note: if the directory where WinMail is stored is in the PATH environment variable, you do not need to CD to that directory before typing WinMail.

5) You can put WinMail in the LOAD= of the WIN.INI file so that it is started every time you start Windows.

### **Getting Started**

The first time you will get in WinMail, an initialization file **WINMAIL.INI** will be created in your Windows directory.

You will have to properly configure system options and user options before using WinMail.

**Note:** WinMail does **not** rely on **UUPC.RC** or other UUCP package configuration files.    WinMail has it's own configuration stored in the file **WINMAIL.INI.** You will have to configure WinMail separately from these package. See System options and User options sections.

# **File Menu**

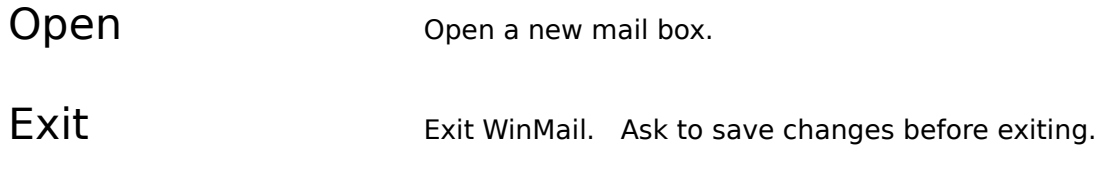

### **User Menu**

Create/Edit Create or edit a user. See also User options section.

Delete Remove a user from the list.

Change Current User Change the currently selected user to another one in the user list.

# **Aliases Menu**

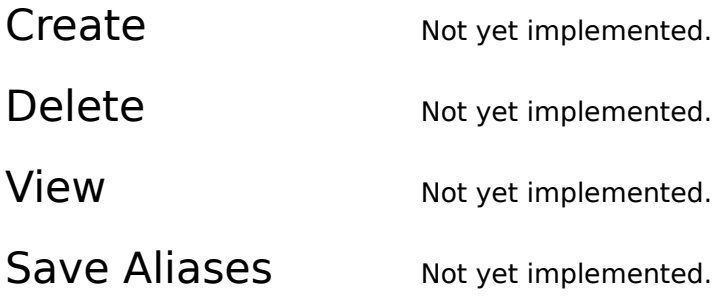

# **Help Menu**

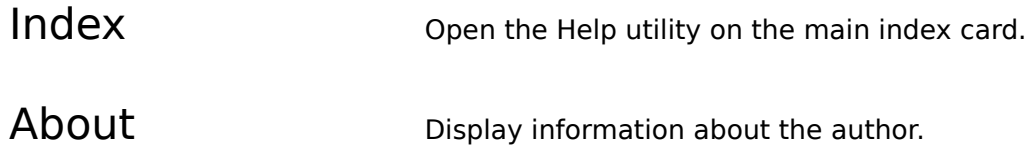

# **Buttons Functionality**

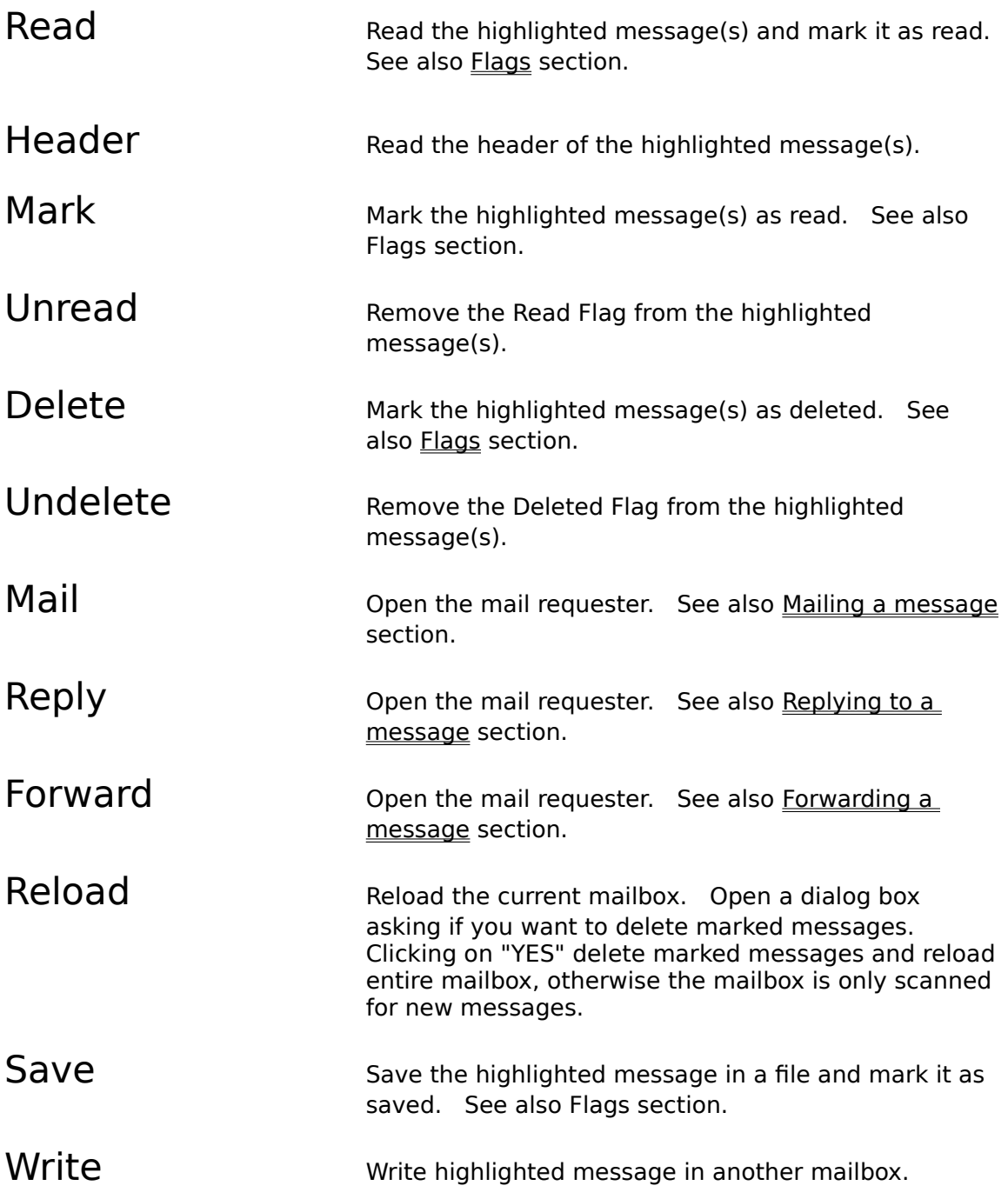

# **System Options**

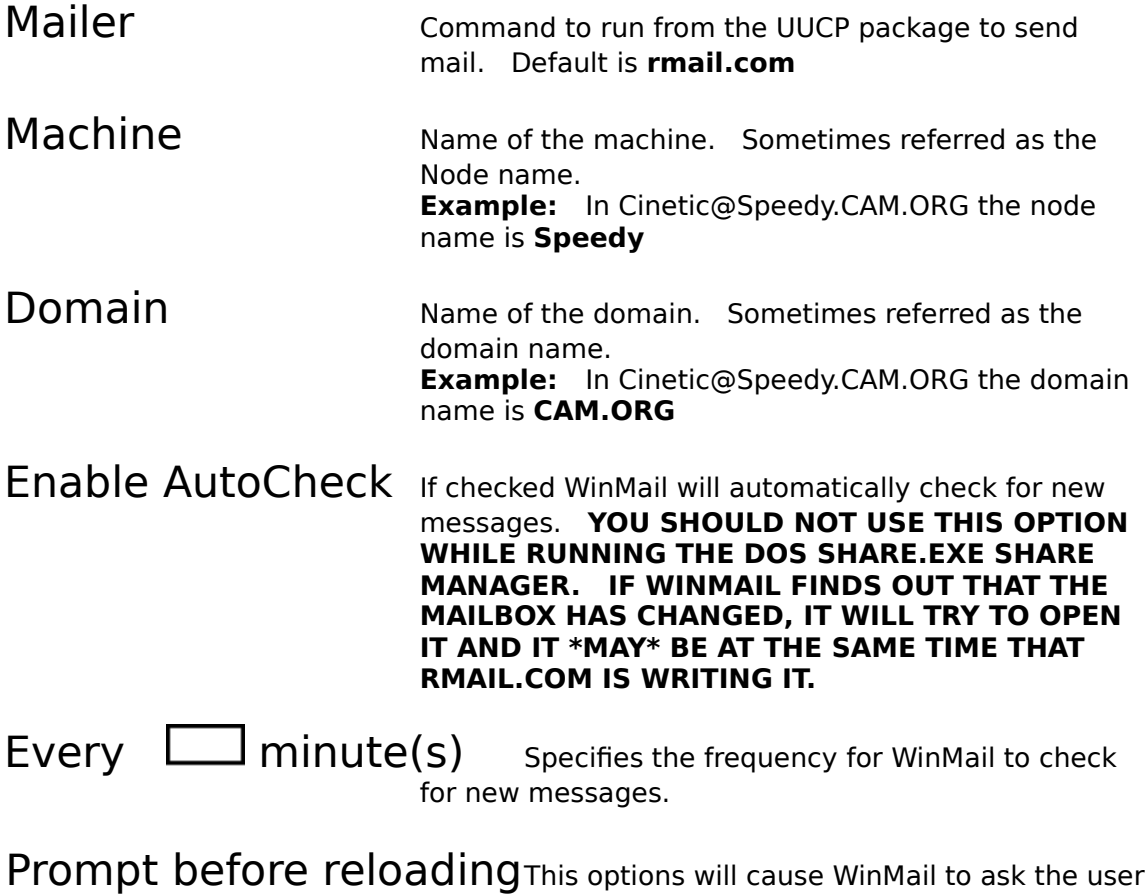

before it tries to automatically reload the mailbox.

# **User Options**

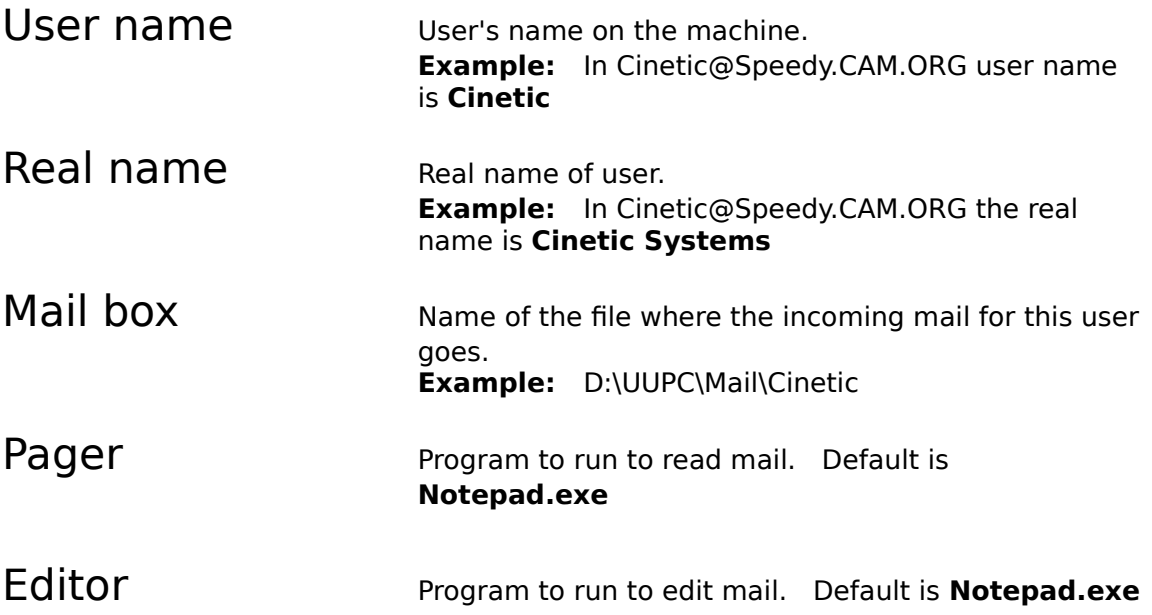

# **Message Flags**

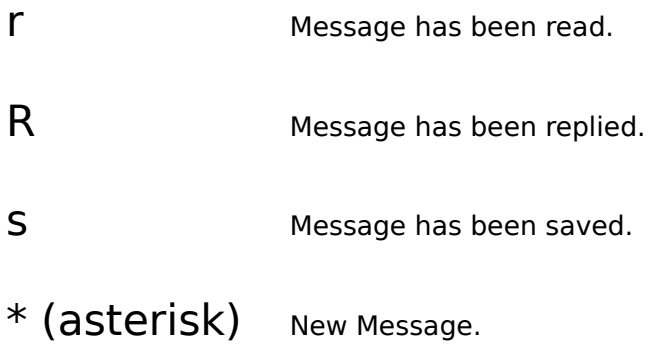

### **Mailing A Message**

To mail a message, simply click on the mail button. The mail dialog will open. Enter the address of the recipient(s) in the **TO:** field. You can also send carbon copied and blind carbon copies to third parties by entering their address in the **Carbon copy:** and the **Blind cc:** fields respectively.

If you want to include a file or another message before editing it, just click on the **Include** button and enter the filename or the message(s) number you want to include.

Then edit the file by clicking on the **Edit** button. The editor will open and you can type your message.

Now click on the **Send** button to invoke the mailer you configured in the System options.

**NOTE:** Clicking on send will only invoke the mailer which creates the necessary files in the spool directory. It will not actually transfer the file to another system. The transfer task is handled by the UUCP package.

### **Replying To A Message**

To reply to a message, simply click on the message you want to reply to an then on the reply button. The reply dialog will open. The TO: and Carbon copy: fields will automatically get filled with proper addresses. You may however change them if you want. You can also add address(es) to the **Blind cc:** field if needed.

If you want to include a file or another message before editing it, just click on the **Include** button and enter the filename or the message(s) number you want to include. Current highlighted message number will already be in the message number field but you can change it if you want.

Then edit the file by clicking on the **Edit** button. The editor will open and you can type your message.

Now click on the **Send** button to invoke the mailer you configured in the System options.

**NOTE:** Clicking on send will only invoke the mailer which creates the necessary files in the spool directory. It will not actually transfer the file to another system. The transfer task is handled by the UUCP package.

### **Forwarding A Message**

To forward a message, simply click on message you want to forward and then on the forward button. The forward dialog will open. Enter the address of the recipient(s) in the TO: field. You can also send carbon copied and blind carbon copies to third parties by entering their address in the **Carbon copy:** and the **Blind cc:** fields respectively.

If you want to add a comment before sending it, click on the **Edit** button. The editor will open with the message you want to forward in it. Otherwise, you can click on **Send** without editing it.

Now click on the **Send** button to invoke the mailer you configured in the System options.

**NOTE:** Clicking on send will only invoke the mailer which creates the necessary files in the spool directory. It will not actually transfer the file to another system. The transfer task is handled by the UUCP package.

### **Known Problems**

- o The file requester used by WinMail is in the **WINDLG.DLL** file and it sometimes acts weirdly. It needs a rewriting from scratch.
- o When opening a new mail box with the File-Open it also changes the current user's mailbox, so if you try to go back to your real user's mailbox by using the User-Change current user menu, it won't work. You'll have to File-Open it or to change it back in the User-Create/Edit menu.
- o When WinMail tries to reload the mailbox automatically, it locks the file for few seconds, causing **rmail.exe** (or other mailer) to get a sharing violation if it tries to access the same mailbox at the same time. If you use a task scheduler such as Cinetic's Wcron to call your host regularly and if you set WinMail to autocheck the mailbox, you may encounter a sharing violation error if both **rmail.exe** and **WinMail** try to open the mailbox at the exact same time. Be careful when running SHARE.EXE. This problem will not occur if you do not run SHARE.EXE.
- o It only has been tested with UUPC/extended (V1.09 V1.11) so far. We know it will probably not work with other UUCP package because of differences in parameter passed to the mailer. We intend to test it with other packages in the near future.

If you find any other bugs or weird problem, please tell us and we will do our best to fix it. Fell free to send your suggestions and comments. See the contact section to learn about ways to contact us.

### **Credits**

WinMail was developed by Cinétic Systems.

The following people have contributed to the development of WinMail:

#### Software Engineer: Philippe Blais

Help Author: Sylvain Tremblay

## Technical Consulting:

Sylvain Tremblay Eric Trépanier

### Beta Testing:

Sylvain Tremblay Hans Laroche Eric Trépanier

### **Contact**

WinMail is marketed and supported by Cinétic Systems.

Cinétic Systems 4933 Verreau Montreal, Quebec Canada H1M 2C7

Internet: Cinetic@Speedy.CAM.ORG Compuserve: 71640,666

### **Product License Agreement**

The use of WinMail is subject to the following terms and conditions.

WinMail is copyrighted material. It is protected by the copyright laws of the United States and Canada. You may not make any changes or modifications to WinMail. You may not decompile, disassemble, or otherwise reverse-engineer the software in any way.

You may use WinMail on a trial basis provided you do not violate the protection afforded the licensed software by the copyright laws, and you agree to the terms of the license agreement. If you use WinMail on a regular basis you are obligated to purchase a license for its use.

A license for the use of WinMail can be obtained by sending a \$20.00 registration fee to:

> Philippe Blais 56 Lefrancois, Delson Quebec Canada J0L 1G0

The license fee paid for WinMail is a one time fee. Licensed users may obtain and use future revisions of WinMail by Cinétic Systems without reregistration.   

Title to the licensed software is NOT transferred to the end user. The end user is granted an exclusive license to use the software on one computer or computer work station at any given time.

### **Limited Warranty**

Cinétic Systems does not warrant that the licensed software will meet your requirements or that the operation of the software will be uninterrupted or error free.    The warranty does not cover any media or documentation which has been subjected to damage or abuse by you or others. The software warranty does not cover any copy of the licensed software which has been altered or changed in any way.

#### **ANY IMPLIED WARRANTIES INCLUDING ANY WARRANTIES OF MERCHANTABILITY OR FITNESS FOR A PARTICULAR PURPOSE ARE LIMITED TO THE TERM OF THE EXPRESS WARRANTIES.** Some States do not allow limitations on how long an implied warranty lasts, so the above limitation may not apply to you.

The warranties set forth above are in lieu of any and all other express or implied warranties, whether oral, written, or implied, and the remedies set forth above are the sole and exclusive remedies.

Cinétic Systems is not responsible for any problems or damage caused by the licensed software that may result from using the licensed software. This includes, but is not limited to, computer hardware, computer software, operating systems, and any computer or computing accessories. End user agrees to hold Cinétic Systems harmless for any problems arising from the use of the software.

**CINÉTIC SYSTEMS SHALL NOT IN ANY CASE BE LIABLE FOR ANY SPECIAL, INCIDENTAL, CONSEQUENTIAL, INDIRECT OR OTHER SIMILAR DAMAGES ARISING FROM ANY BREACH OF THESE WARRANTIES EVEN IF CINÉTIC SYSTEMS OR ITS AGENTS OR DISTRIBUTORS HAVE BEEN ADVISED OF THE POSSIBILITY OF SUCH DAMAGES.** Some states do not allow the exclusion or limitation of incidental or consequential damages, so the above limitation or exclusion may not apply to you.

In no case shall Cinétic Systems liability exceed the license fees paid for the right to use the license software.

The above constitutes the license agreement for WinMail. It supersede any and all previous license agreements.

### **WinMail Distribution**

You are granted a limited license to copy WinMail only for the trial use of others subject to the terms of this software license agreement described herein, and the conditions described below are met:

WinMail MUST be copied in an unmodified form and MUST contain the following files:

WinMail.exe WinMail.hlp WinDlg.dll Readme.txt

No fee, charge or other compensation may be accepted or requested by anyone without the express written permission of Cinétic Systems.

Public Domain Disk Vendors may not charge a fee for WinMail itself. However you may include WinMail on a diskette for which you charge a nominal distribution fee. The purchaser of said diskette must be informed in advance that the fee paid to acquire the diskette does NOT relieve said purchaser from paying the Registration Fee for WinMail if said purchaser uses WinMail.

Operators of electronic bulletin board systems (Sysops) may post WinMail for downloading by their users without written permission only as long as the above conditions are met. A fee may be charged for access to the bbs as long as no specific fee is charged for downloading WinMail files without first obtaining express written permission from Cinétic Systems to charge such a fee.

Distributors of public domain and user supported software, such as disk vending services, may not charge a fee for WinMail itself. However you may include WinMail on a diskette for which you charge a nominal distribution fee. The purchaser of said diskette must be informed in advance that the fee paid to acquire the diskette does NOT relieve said purchaser from paying the Registration Fee for WinMail.